# **Betriebsanleitung**  1. Auflage, Dezember 2012 VT 69 900

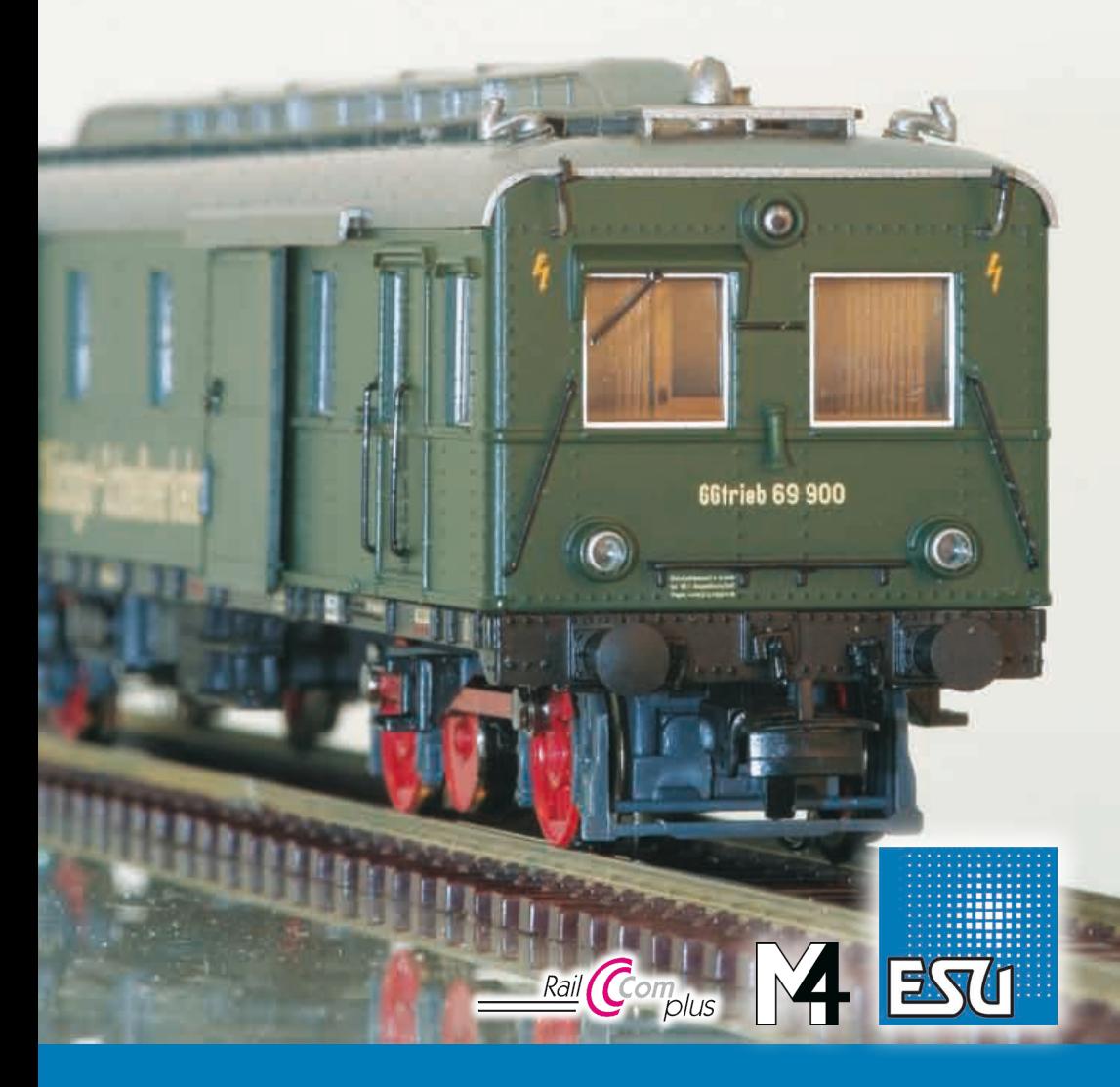

# **Inhaltsverzeichnis**

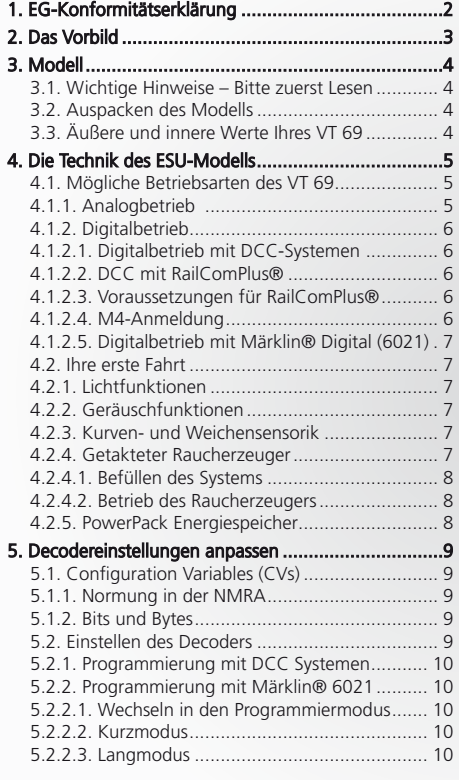

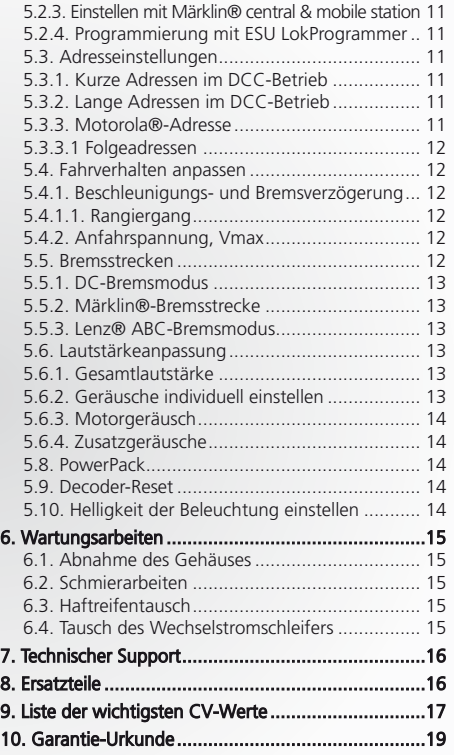

# 1. EG-Konformitätserklärung

Der Hersteller, ESU electronic solutions ulm GmbH & Co. KG, Edisonallee 29, D-89231 Neu-Ulm, erklärt hiermit in alleiniger Verantwortung, dass das Produkt "ESU H0 Dieseltriebwagen VT 69 900", Typenbezeichnung: 31040, 32040, allen einschlägigen Bestimmungen der Richtlinie Elektromagnetische Verträglichkeit (2004/108/EG) entspricht. Folgende harmonisierte Normen wurden angewandt:

EN 55014-1:2006 + A1:2009: Elektromagnetische Verträglichkeit – Anforderungen an Haushaltsgeräte, Elektrowerkzeuge und ähnliche Elektrogeräte – Teil 1: Störaussendung

EN 55014-2:1997 + A1:2001 + A2:2008 : Elektromagnetische Verträglichkeit – Anforderungen an Haushaltsgeräte, Elektrowerkzeuge und ähnliche Elektrogeräte – Teil 2: Störfestigkeit

Copyright 1998 - 2012 by ESU electronic solutions ulm GmbH & Co KG. Irrtum, Änderungen die dem technischen Fortschritt dienen, Liefermög-<br>Iichkeiten und alle sonstigen Rechte vorbehalten. Elektrische und mechanische Maßang für Schäden und Folgeschäden durch nicht bestimmungsgemäßen Gebrauch, Nichtbeachtung dieser Anleitung, eigenmächtige Umbauten u. ä. ist ausgeschlossen.

Sammlermodell! Nicht geeignet für Kinder unter 14 Jahren. Bei unsachgemäßem Gebrauch besteht Verletzungsgefahr.

Märklin ist ein eingetragenes Warenzeichen der Firma Gebr. Märklin und Cie. GmbH, Göppingen. RailCom ist ein eingetragenes Warenzeichen der Firma Lenz Elektronik GmbH, Gießen. RailComPlus ist ein eingetragenes Warenzeichen der Firma Lenz Elektronik GmbH, Gießen. ESU<br>electronic solutions ulm GmbH & Co. KG entwickelt entsprechend seiner Politik die Produkte vor, ohne vorherige Ankündigung an jedem der in der Dokumentation beschriebenen Produkte Änderungen und Verbesserungen vorzunehmen.<br>Vervielfältigungen und Reproduktionen dieser Dokumentation in jeglicher Form bedürfen der

# **Original Das Vorbild**

# 2. Das Vorbild

In den 1920er-Jahren arbeitete die Deutsche Reichsbahn-Gesellschaft an einer Beschleunigung des Güterverkehrs. Da der Anteil eilbedürftiger Fracht an dem gesamten Frachtaufkommen gering war, stellte man auf vielen Strecken die Eilgüterwagen Personenzügen bei. Es stellte sich aber heraus, dass auf Hauptstrecken die Züge durch das Rangieren der Güterwagen an den Güterschuppen zuviel Zeit verloren.

Ergebnis der Überlegungen war das LEIG-Konzept (Leichter Eil-Güterzug). Leichte mit Personenzuglokomotiven bespannte Züge (maximal 12 Wagenachsen) fahren die wichtigsten Ortschaften an.

Dadurch, dass keine Personen befördert wurden, stoppten die Züge nur an den Güterschuppen und mussten nicht rangieren. Auf diese Weise hat man den Personen- und den Eilgutverkehr gleichermaßen beschleunigt. Das Eilgut wurde an Bord der Züge sortiert.

Ende des Jahres 1930 lieferte die Waggonfabrik Wismar drei 65 km/h schnelle Gütertriebwagen, deren Laderäume auf jeder Seite zwei Schiebetüren aufwiesen. Der Antrieb der als VT 10 001 bis 003 eingestellten Wagen erfolgte durch einen Maybach-Dieselmotor G 4a, der 150 PS leistete.

Über ein Viergang-Schaltgetriebe gab der Motor seine Kraft auf eine Blindwelle weiter, die durch Kuppelstangen mit den beiden Radsätzen eines Drehgestells verbunden war. Im Dachaufbau saßen die vier Kühlergruppen mit jeweils vier Elementen.

Gegenüber den mit Dampfloks bespannten Zügen des Stückgut-Schnellverkehrs konnten die Triebwagen mit besseren Arbeitsbedingungen des Personals durch den ruhigeren Lauf, den geringeren Brennstoffbedarf sowie die Tatsache punkten, dass die Wagen im Solo-Betrieb an den Zielorten nicht gedreht werden mussten.

Da Kohle zur damaligen Zeit aber viel billiger als Diesel-Kraftstoff war, konnten die Triebwagen ihre Verbrauchsvorteile kaum umsetzen. Diverse Aufnahmen beweisen, dass die Möglichkeit, maximal drei Wagen (sechs Wagenachsen) mit einer Gesamtlast von 85 t mitzuführen, genutzt wurde.

Obwohl die Triebwagen mit nur drei Fahrzeugen zu den Splittergattungen im DB-Bestand zählten, musterte man sie erst zwischen 1960 und 1962 aus.

Nach der Ablieferung wurden die ersten beiden Triebwagen dem Bahnbetriebswerk (Bw) Aachen, VT 10 003 dem Bw Osnabrück zugeteilt. Nach dem Zweiten Weltkrieg verblieben alle drei Fahrzeuge in den westlichen Besatzungszonen. Sie wurden von der Deutschen Bundesbahn (DB) nun als VT 69 900 bis 69 902 bezeichnet und ab 1949 vom Bw Osnabrück aus eingesetzt.

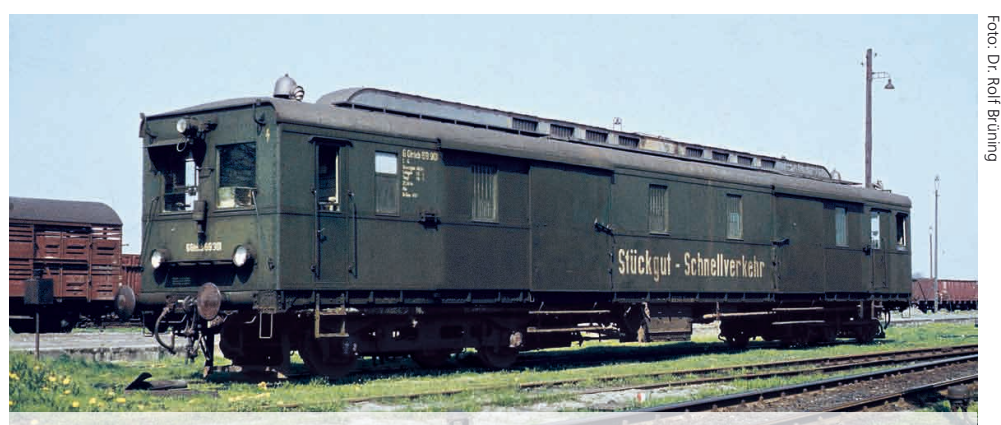

**Die drei als VT 69 bezeichneten Gütertriebwagen wurden ab 1949 von Osnabrück aus eingesetzt. Erst 1962 musste der letzte VT 69 den Dienst quittieren.**

# **Das Modell**

# 3. Modell

#### **3.1. Wichtige Hinweise – Bitte zuerst Lesen**

Wir gratulieren Ihnen zum Erwerb des H0-Dieseltriebwagens VT 69. Ihr H0-Modell bietet einige neuartige Funktionen. Diese Anleitung möchte Ihnen Schritt für Schritt die Möglichkeiten des VT 69 näher bringen. Daher eine Bitte:

Bitte lesen Sie diese Anleitung vor der Inbetriebnahme sorgfältig durch. Obwohl das Modell robust aufgebaut ist, könnte eine falsche Behandlung zu Verletzungen des Bedieners oder zur Beschädigung des Fahrzeugs führen. Verzichten Sie im Zweifel auf "teure" Experimente.

- Das Fahrzeug ist kein Spielzeug und sollte nur unter Aufsicht betrieben werden.
- Bei Dauerbetrieb des Raucherzeugers ist unbedingt auf eine gute Belüftung des Raumes zu achten!
- Das Rauchdestillat ist von Kindern fernzuhalten. Es enthält Substanzen, die beim Verzehr Gesundheitsschäden hervorrufen können. Bei Augenkontakt mit dem Rauchöl müssen Sie sofort einen Arzt aufsuchen.
- • Bitte legen Sie nur die komplett entleerte Pipette wieder in die Lokschachtel zurück. Sonst riskieren Sie das Auslaufen von Rauchdestillat.
- • Vor Nässe und Feuchtigkeit schützen.
- • Bei Arbeiten an dem Triebwagen muss dieses immer stromlos sein. Setzen Sie das Gehäuse wieder auf, bevor Sie die Lok wieder in Betrieb nehmen.
- • Achten darauf, dass keine Kabel gequetscht werden oder Kurzschlüsse entstehen.

Bitte beachten Sie: Alle abgebildeten Modelle sind Handmuster, deren Ausführung von der der Serienfahrzeuge abweichen kann!

### **3.2. Auspacken des Modells**

Nehmen Sie die Klarsichtverpackung mit dem Modell vorsichtig aus dem Karton und stellen sie aufrecht auf den Tisch. Öffnen Sie die Blisterverpackung wie in der Zeichnung gezeigt und entnehmen das Modell.

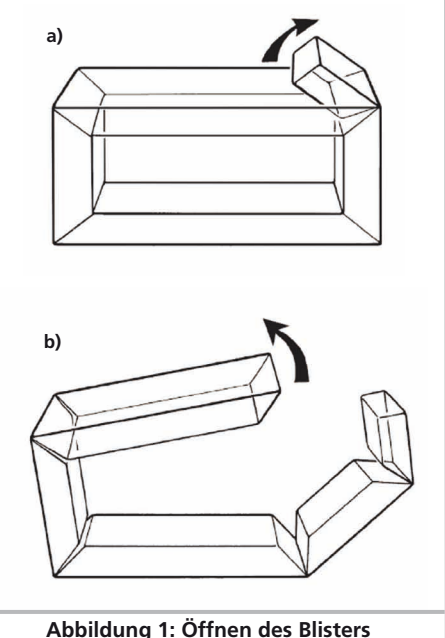

Bitte bewahren Sie alle Verpackungsteile und diese Anleitung für späteren Gebrauch auf. Nur die Originalverpackung garantiert Schutz vor Transportschäden. Vor jedem Postversand dem Triebwagen diese bitte wieder mit dem Haltebügel verschrauben und in den Hartschaum–Einsatz stecken. Karton und den Versandkarton einpacken.

# **3.3. Äußere und innere Werte Ihres VT 69**

Mit Ihrem neuen VT 69 können Sie den Betrieb auf Ihrer Modellbahn so vorbildgetreu gestalten, wie noch nie. Am Metall-Gehäuse und -Chassis finden Sie Kleinteile aus Messing und Kunststoff separat angesetzt. Sämtliche Griffstangen bestehen aus strapazierfähigem Kunststoff und sind separat angesetzt.

Der vom LokSound V4.0 M4 Decoder gespeiste große Lautsprecher tönt durch den großen Fahrzeug-Innenraum besonders satt. Neuartig ist der Kurven- und Weichensensor, der bei niedrigen Geschwindigkeiten das typische Quietschen beim Durchfahren auslöst.

Ein 5-poliger Motor mit einer Schwungmasse sorgt für eine große Kraftentfaltung bei hoher Laufruhe. Der Antrieb wirkt auf zwei Achsen.

Zwei Haftreifen sorgen für eine vorbildgerechte Zugkraft. Damit Fahr- und Hörvergnügen nicht von schmutzigen Gleisen getrübt werden, ist ein "PowerPack" Energiespeicher gleich im Triebwagen eingebaut.

Ein kulissengeführter Normschacht nach NEM 362 sorgt für eine stets enge sichere Verbindung des Triebwagens mit dem Zug.

Als vorbildgerecht vielseitig erweist sich der VT 69 auch in Punkto Beleuchtung. Natürlich verfügt die Lok über einen fahrtrichtungsabhängigen Lichtwechsel durch warmweiße LEDs, doch lässt sich nach Bedarf die zugseitige Stirnbeleuchtung abschalten. Rangiert wird unter dem beidseitigen Leuchten der in Fahrtrichtung linken unteren Stirnlampe.

Noch aus Reichsbahn-Zeiten stammen die Vorschriften, nach denen Falschfahr- und Sonderzugsignale gegeben werden konnten (näheres siehe Kapitel 4.2.1.). Eine fahrtrichtungsabhängige Führerstandbeleuchtung sowie eine Laderaumbeleuchtung vervollständigen die Lichtfunktionen.

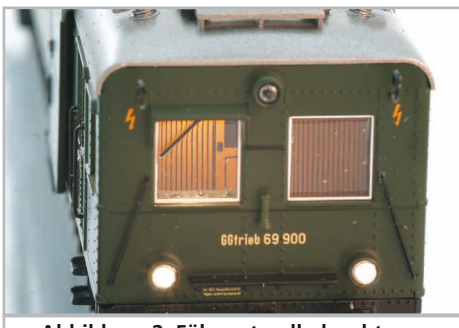

**Abbildung 2: Führerstandbeleuchtung**

# 4. Die Technik des ESU-Modells

Ein zentraler Bestandteil Ihrer neu erworbenen VT 69 ist der neue LokSound V4.0 M4-Decoder. Die LokSound-Elektronik ist verantwortlich für die Gestaltung und Steuerung sämtlicher Fahr- und Sonderfunktionen des VT 69:

- • Vorwärts- und Rückwärtsfahrt
- • Lichtfunktionen
- • Geräuschfunktionen
- • Rauchfunktionen

Der LokSound V4.0 M4 beherrscht neben M4 auch DCC mit RailComPlus®, Motorola® und Selectrix® und kann auf analogen Anlagen eingesetzt werden. Er kann sowohl mit DCC- als auch Märklin® Zentralen programmiert werden. Der Decoder erkennt die Betriebsart automatisch, Sie brauchen nichts selbst einzustellen.

Falls Sie vorhaben, die Werkseinstellungen des Triebwagens (wie z.B. die Lokadresse, oder die Lautstärke der Geräusche) zu verändern, empfehlen wir die Lektüre von Kapitel 5. Dort erfahren Sie, welche Parameter der LokSound V4.0 M4 Decoder anbietet und wie man diese mit den einzelnen am Markt erhältlichen Digitalzentralen verändert.

# **4.1. Mögliche Betriebsarten des VT 69**

# **4.1.1. Analogbetrieb**

Der VT 69 kann auch auf konventionell (= analog) gesteuerten Gleich- und Wechselstrom-Modellbahn-Anlagen eingesetzt werden. Die Anzahl der zur Verfügung stehenden Funktionen ist jedoch stark eingeschränkt:

- Fahrfunktion vorwärts stopp Rückwärts
- Lichtwechsel
- Motorgeräusche (automatisch)

Die Rauchgeneratorfunktion ist im Analogbetrieb nicht verfügbar. Ab einer Spannung von 6,5 V setzt das Motorengeräusch ein. Wenn der Transformator eine Spannung von etwa 8,5 V abgibt, fährt der Triebwagen langsam los. Zum Analogbetrieb eigenen sich sowohl Gleichstromtrafos (z.B. von ROCO®) als auch Wechselstromtrafos (z.B. von Märklin®, Titan). Bitte beachten Sie, dass ein störungsfreier Betrieb mit elektronischen Fahrtreglern (PWM-Betrieb), wegen der Vielzahl am Markt erhältlichen Systeme nicht garantiert werden kann.

# **Technik des Modells**

Achtung: Der VT 69 muss komplett stillstehen, ehe Sie ihm den Befehl zum Fahrtrichtungswechsel geben! Niemals eine noch rollende Lok umschalten.

# **4.1.2. Digitalbetrieb**

Für einen vorbildgetreuen Fahrbetrieb empfehlen wir die Verwendung eines Digitalsystems. Nur im Digitalbetrieb sind die eingebauten Sonderfunktionen verfügbar.

Ab Werk voreingestellte Adresse:

"03" (DCC und Märklin® Motorola®).

14 Fahrstufen bei Märklin® Motorola®.

Im DCC-Betrieb erkennt der Decoder automatisch den eingestellten Fahrstufenmodus an der Zentrale.

# **4.1.2.1. Digitalbetrieb mit DCC-Systemen**

Ein Betrieb des VT 69 ist mit jedem DCC-konformen System möglich. Über die Funktionstasten F0 bis F21 können die Geräusche bzw. Funktionen des VT 69 abgerufen werden.

### **Funktionstastenbelegung:**

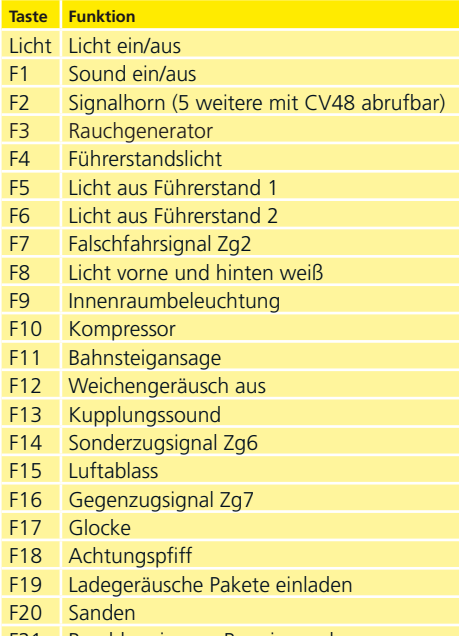

F21 Beschleunigung, Rangiermodus

Die Anzahl der tatsächlich verfügbaren Funktionen wird von Ihrer Zentrale bzw. dem verwendeten Handregler bestimmt. Je nach System stehen weniger Funktionstasten bereit.

# **4.1.2.2. DCC mit RailComPlus®**

Der LokSound V4.0 M4 beherrscht das von Lenz® in Zusammenarbeit mit ESU entwickelte Rail-ComPlus®.

Die bedeutet, dass der Decoder sich an entsprechend vorbereiteten RailComPlus® Zentralen automatisch anmeldet. Sie werden niemals mehr die Lokadresse einer neuen Lok manuell ändern müssen! Stellen Sie die Lok einfach auf das Gleis.

#### **4.1.2.3. Voraussetzungen für RailComPlus®**

RailComPlus® setzt eine entsprechend ausgerüstete Digitalzentrale voraus. Die ESU ECoS Zentrale unterstützt ab Firmwareversion 3.4.0. RailComPlus® fähige Decoder. Sie müssen an Ihrem Decoder keinerlei Veränderungen vornehmen. Er wird automatisch erkannt werden.

Selbstverständlich können Sie den Loknamen, sämtliche Funktionstastensymbole und das Loksymbol beliebig ändern und danach auf Ihren Decoder zurückschreiben. Dies alles geschieht vollautomatisch im Hintergrund.

Falls Sie die automatische Erkennung nicht wünschen, können Sie diese durch Löschen von CV 28, Bit 7 ausschalten.

# **4.1.2.4. M4-Anmeldung**

Wenn Sie eine der Märklin® systems Zentralen Central Station®, Central Station 2 oder mobile station® verwenden, wird die Lok nach dem Aufgleisen ebenfalls automatisch erkannt und ins System eingebunden. Der Ablauf erfolgt vollautomatisch, Einstellungen sind nicht nötig.

Oberste Priorität bei der Anmeldung hat DCC mit RailComPlus®. An einer ESU ECoS Zentrale wird sich der Decoder daher stets mit RailComPlus® und DCC anmelden, auch wenn M4 aktiv ist. Falls kein RailComPlus® vorhanden ist, wird als Priorität 2 M4 behandelt. An Märklin Central Station® Zentralen wird sich der Decoder daher mit M4 anmelden.

Wenn Sie den VT 69 an einer Märklin®-Zentrale unter M4 betreiben, stehen Ihnen systembedingt nur die ersten 16 Funktionen zur Verfügung.

# **4.1.2.5. Digitalbetrieb mit Märklin® Digital (6021)**

Der Betrieb des VT 69 mit der Märklin® 6021- Zentrale ist problemlos möglich. Eine Besonderheit besteht darin, dass neben der bekannten "Lokadresse" noch bis zu 3 weitere, sogenannte Folgeadressen vergeben werden können. Damit sind Sie in der Lage, 16 Funktionen mit Ihrer 6021 zu schalten. Kapitel 5.3.3.1. zeigt wie es gemacht wird.

## **4.2. Ihre erste Fahrt**

Sicher möchten Sie nun Ihren Triebwagen sofort testen. Wir empfehlen, dies Schritt für Schritt durchzuführen. Stellen Sie den VT 69 auf das Gleis und rufen Sie die Lok auf dem Handregler Ihrer Zentrale auf.

# **4.2.1. Lichtfunktionen**

Schalten Sie zunächst mit der Lichttaste die Lichtfunktion ein. Der VT 69 sollte dann zwei weiße Spitzenlichter in Fahrtrichtung vorne, sowie eine rote Schlussbeleuchtung zeigen. Wenn Sie wünschen, können Sie mit F4 die Kabinenbeleuchtung einschalten und so das Innenleben besser entdecken.

Mit den Tasten F5 und F6 können Sie jeweils ein "Ende" komplett dunkel schalten. Hängen Wagen an Führerstand 1, sollte also F5 gedrückt werden. Im Rangierbetrieb ohne Zug sollten Sie mit F8 für die korrekte Beleuchtung sorgen.

## **4.2.2. Geräuschfunktionen**

Durch Druck der Taste F1 (Vorschmieren und Startvorgang) erwacht Ihr VT 69 zum Leben und verfällt in das typische Leerlaufgeräusch.

Wenn Sie in die erste Fahrstufe schalten, dreht der Dieselmotor hoch, bevor sich der Triebwagen in Bewegung setzt. Kurz vor dem Stillstand ertönt das Bremsenquietschen.

Sie können an Ihrem Handregler diverse Zusatzgeräusche abrufen (vgl. Tabelle Seite 10). Die Lautstärke jedes einzelnen Geräusches kann individuell an Ihre Wünsche angepasst werden. Lesen Sie hierzu in Abschnitt 5.6. nach, wie es gemacht wird.

# **4.2.3. Kurven- und Weichensensorik**

Der VT 69 wurde mit einem umfangreichen Sensorikpaket ausgestattet, um auch in Kurven und über Weichen vorbildgerechte Geräusche wiedergeben zu können.

Bitte beachten Sie folgende Hinweise:

Der Kurvensensor und Weichensensor funktioniert nur, solange die Lok mit niedriger Geschwindigkeit fährt. Sobald die Lok stehenbleibt oder schneller als Fahrstufe 8 (von 28) fährt, wird kein Kurvenquietschen oder Weichenstoß abgespielt.

Das Fahrgeräusch muss eingeschaltet sein, sonst werden keine Kurven- und Weichengeräusche abgespielt. Der Kurvensensor funktioniert ab einem Radius von ca. 80 cm. Bei sehr großen Radien kann es sein, dass die Sensorik die Auslenkung nicht erkennen kann. Gewisse mechanische Toleranzen sind leider nicht vermeidbar.

Unterhalb der Achsen 1 und 4 (die jeweils äußeren Achsen) sind die Kontaktbügel für die Weichensensoren untergebracht. Diese sollten keinesfalls per Hand eingedrückt oder verbogen werden! Behandeln Sie die Kontaktbügel mit großer Sorgfalt.

Beim Überfahren von Weichen kann es zur Funkenbildung am Kontaktbügel kommen. Die Kurvensensoren wurden mit allen gängigen Gleich- und Wechselstromsystemen getestet. Beim Überfahren von Weichen kann es zu einem leichten Anheben der Drehgestelle kommen.

Wenn Sie keine Kurven- und Weichengeräusche hören möchten, können Sie mit Taste F12 die Funktion grundsätzlich ausschalten.

#### **4.2.4. Getakteter Raucherzeuger**

Der VT 69 ist mit einem von der Zentrale aus fernbedienbaren, getaktetem Rauchgenerator ausgestattet. Das System besteht aus einem Vorratstank für das Rauchdestillat, einer Verdampfereinheit mit Temperaturkontrolle sowie einer Lüftereinheit, welche den Rauch kontrolliert ausstößt.

Das System kann sowohl die Menge als auch die Intensität des ausgestoßenen Rauchs abhängig von den Betriebsbedingungen anpassen und sorgt so für einen realistischen Betriebsablauf. Dieses System wurde für den VT 69 abgestimmt und umfangreich getestet.

Um den sicheren Betrieb zu gewährleisten, beachten Sie bitte folgende Hinweise:

Verwenden Sie ausschließlich das ESU Rauchdestillat mit ESU Art. Nr. 51990. Die Verwendung anderer Flüssigkeiten kann Lackschäden verursachen, zu einer Verstopfung des

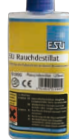

# **Getakteter Raucherzeuger**

Systems oder Zerstörung der Heizeinheit aufgrund von Rückstandsbildung führen. Verwenden Sie die Rauchfunktion nur unter Aufsicht in einem gut belüfteten Raum.

# **4.2.4.1. Befüllen des Systems**

Zunächst entnehmen Sie die dem Modell beiliegende Pipette und ziehen zwischen 0,4ml bis 0,5ml Rauchdestillat auf. Beachten Sie die Indexmarkierungen an der Pipette, um die korrekte Menge zu ermitteln. Das Destillat spritzen Sie vorsichtig in eine der Abgashutzen. Pusten Sie danach leicht durch beide Abgashutzen, um eventuell beim Befüllen entstandene Blasen zu entfernen.

- • Die maximale Füllmenge des Systems sollte 0,5ml nicht überschreiten. Füllen Sie im Zweifel niemals zu viel Flüssigkeit ein! Lieber zu wenig als zu viel! Selbst bei trockenem Tank kann der Raucherzeuger dank des eingebauten Temperatursensors keinen Schaden nehmen!
- Befüllen Sie das Fahrzeug ausschließlich in der Ebene, niemals im Gefälle.
- • Drehen Sie das befüllte Fahrzeug nicht auf die Seite oder kopfüber. So vermeiden Sie das Auslaufen von Rauchdestillat.
- • Im Fall der Überfüllung sollten Sie das Fahrzeug vorsichtig über die Seite auf den Kopf stellen und die Flüssigkeit komplett entleeren. Das Dochtmaterial enthält noch genügend Flüssigkeit für den Betrieb.

### **4.2.4.2. Betrieb des Raucherzeugers**

Der Raucherzeuger funktioniert nur in Verbindung mit der Geräuschfunktion. Rauch ohne Geräusch ist nicht möglich.

Aktivieren Sie zunächst mit der Sonderfunktionstaste F3 den Rauchgenerator. So lange der Motor noch nicht läuft passiert – wie beim Original – gar nichts. Durch Druck der Taste F1 hören Sie den Anlasser orgeln. Sobald der Motor akustisch anspringt, stößt die Diesellok eine Qualmwolke in den Modellbahnhimmel. Die Intensität des Rauches wird vorbildgerecht geringer, sobald der Motor in den Leerlauf verfällt.

In Beschleunigungsphasen wird vorbildgerecht mehr Rauch ausgestoßen, während Bremsphasen ist selbstverständlich keine Rauchfahne zu sehen.

- Zum Schutz des Modells schaltet der Raucherzeuger nach 6 Minuten selbsttätig ab. So wird auch eine Überhitzung vermieden, sollte einmal kein Rauchdestillat im Tank sein. Schalten Sie die F3- Taste aus und wieder ein, um die Rauchfunktion erneut zu aktivieren.
- • Der maximale Tankinhalt beträgt 0,5ml und reicht je nach Fahrbetrieb für etwa 10 bis 15 Minuten Betriebszeit aus.
- In seltenen Fällen kann es vorkommen, dass bei sehr hohem Füllstand des Tanks das System durch Kondensation verstopft. Pusten Sie in solchen Fällen kurz in die Auspufföffnung, um die Tröpfchen zu entfernen.
- · Das System sowie das gesamte Fahrzeug werden im Betrieb sehr warm. Lassen Sie das Fahrzeug abkühlen, bevor Sie es in die Verpackung zurückstellen.

Sowohl die Rauchmenge als auch Intensität lassen sich an Ihre Wünsche anpassen. Abschnitt 5.7. gibt nähere Auskunft.

# **4.2.5. PowerPack Energiespeicher**

Der VT 69 ist mit einem wartungsfreien "Power-Pack" Energiespeicher ausgestattet. Dieser erlaubt eine unterbrechungsfreie Spannungsversorgung auch bei schmutzigen Schienen. Das PowerPack ist nur im Digitalbetrieb aktiv. Im Analogbetrieb wird es automatisch abgeschaltet.

Nach dem Einschalten der Spannungsversorgung muss das "PowerPack" erst aufgeladen werden. Dies kann bis zu 60 Sekunden dauern. Erst danach steht die volle Pufferkapazität zur Verfügung. Das System versorgt die Beleuchtung, den Fahrmotor und die Geräuschfunktionen mit Energie. Die Zeit, welche das System maximal überbrücken soll, kann eingestellt werden (siehe Abschnitt 5.8.).

# 5. Decodereinstellungen anpassen

Kapitel 5 widmet sich der Veränderung der wichtigsten Einstellungen des LokSound-Decoders. Der Decoder in Ihres VT 69 wurde speziell an das Modell angepasst und bietet viele Eigenschaften, die hier nicht alle aufgeführt werden können. Wir beschränken uns auf die häufigsten Fragestellungen.

Für jede dieser veränderbaren Eigenschaften gibt es innerhalb des Decoders einen oder mehrere Speicherplätze, in denen Zahlen- oder Buchstabenwerte abgelegt werden können.

Sie können sich die einzelnen Speicherplätze wie "Karteikarten" vorstellen, die in einem großen Karteikasten aufbewahrt werden: Damit die einzelnen Karteikarten wieder gefunden werden können, haben diese eine Nummer oder Beschriftung mit der Eigenschaft der Karte, etwa "Lokadresse" oder "Höchstgeschwindigkeit".

Wenn Sie sich nun weiter vorstellen, dass diese Karteikarten mit einem Bleistift beschrieben werden können; Änderungen sind also durch "wegradieren und neu beschreiben" jederzeit möglich. Nicht alle "Karten" können beschrieben werden: Einige Informationen wie die Herstellerkennung für ESU sind fest kodiert.

Der Inhalt der Speicherplätze kann also von Ihnen bestimmt werden und wird vom Decoder während des Betriebs gelesen und berücksichtigt. Über eine Prozedur, die als "Programmieren" bekannt ist, können Sie diese Speicherplätze mit den gewünschten Werten befüllen.

# **5.1. Configuration Variables (CVs)**

Der Decoder folgt dem in den USA entstandenen CV-Konzept. Der Name CV ("Configuration Variable") leitet sich aus der Tatsache ab, dass die oben beschriebenen Speicherzellen nicht nur variabel sind, sondern auch das Verhalten des Decoders konfigurieren.

# **5.1.1. Normung in der NMRA**

Die NMRA (Amerikas Vereinigung von Modellbahnern) hat festgelegt, durch welche CVs welche Eigenschaft eines Decoders bestimmt wird. Die DCC-Norm bezeichnet die CVs mit Nummern fest, wobei die wichtigsten verbindlich vorgegeben sind. Hierdurch wird der Umgang mit CVs für den Anwender vereinfacht, da Decoder unterschiedlichster Hersteller dieser Normung folgen und der erlernte Umgang mit CVs überall gleich angewendet werden kann.

Im DCC CV-Konzept können Zahlenwerte von 0 bis 255 in die CVs geschrieben werden. Jede CV trägt genau eine Zahl.

Während die Position (CV-Nummer) vorgegeben wurde, kann der Wertebereich durchaus abweichen. Nicht alle CVs müssen Werte von 0 bis 255 akzeptieren. In der Liste der CVs in Kapitel 10.1. sind die für LokSound-Decoder erlaubten Werte dargestellt.

# **5.1.2. Bits und Bytes**

Die meisten CVs enthalten direkte Zahlenwerte: CV 1 beispielsweise beinhaltet die Lokadresse. Diese kann zwischen 1 - 127 liegen. Während also die meisten CVs Zahlenwerte erwarten, sind andere CVs eher als Sammelstelle unterschiedlicher "Schalter" zu verstehen, die verschiedene Funktionen gemeinsam verwalten (meistens Ein- oder Ausschalten): Gutes Bespiel dafür ist die CV 29: Für solche CVs muss der für die CV vorgesehene Wert selbst berechnet werden. Dieser hängt von den gewünschten Einstellungen ab:

Sehen Sie sich in der Tabelle in Kapitel 10 die Erklärungen für CV 29 an: Entscheiden Sie zunächst, welche der Optionen eingeschaltet oder ausgeschaltet werden sollen. In der Spalte Wert stehen für jede Option zwei Zahlen. Wenn die Option ausgeschaltet ist, beträgt der jeweilige Wert 0, ansonsten eine Zahl zwischen 1 und 63. Addieren Sie alle Zahlenwerte für die jeweilige Option, so erhalten Sie den Wert, der in die CV geschrieben werden soll.

Beispiel: Angenommen, Sie möchten mit ECoS DCC mit 128 Fahrstufen fahren, die Analogerkennung soll aktiv sein (weil Sie Ihre Lok auch analog betreiben). Alle anderen Optionen sind ausgeschaltet.

Daher setzen die CV 29 auf den Wert 6 (0 + 2 + 4  $+ 0 = 6$ ).

# **5.2. Einstellen des Decoders**

Dieser Abschnitt erklärt, was wie das Fahrzeug mit den gängigsten am Markt befindlichen Systemen eingestellt werden kann.

# **5.2.1. Programmierung mit DCC Systemen**

LokSound-Decoder kennen alle Programmiermethoden der NMRA, also neben den Programmiergleismodi (Direct Mode, Register Mode, Page Mode) auch die Hauptgleisprogrammierung ("POM", Programming on Main).

Mit der Hauptgleisprogrammierung können Sie komfortabel Ihren Decoder programmieren, ohne Ihre Lok von der Anlage nehmen zu müssen. Hierzu muss die Zentrale den Decoder gezielt unter Benutzung der Lokadresse ansprechen, etwa: "Lok Nummer 50, schreibe in CV3 den Wert 7!". Die Lokadresse muss also bekannt sein.

Ein Auslesen von CVs auf dem Hauptgleis ist mit RailCom® möglich. Diese Funktion ist ab Werk aktiviert  $(CV 28 = 3)$ .

Auf dem Programmiergleis können Sie – ein geeignetes DCC-System vorausgesetzt – die CV-Werte auch auslesen und kontrollieren. Weiterhin können Sie Decoder auf dem Programmiergleis ohne Kenntnis der Lokadresse umprogrammieren, da die Zentrale hier Befehle wie "Schreibe in CV3 den Wert 7!" sendet. Jeder Decoder, der diesen Befehl empfängt, wird ihn auch ausführen.

ESU zählt wie in der DCC Norm festgelegt die Bits von 0 bis 7, während einige Hersteller (z.B. Lenz®) die Bits von 1 bis 8 zählt.

# **5.2.2. Programmierung mit Märklin® 6021**

Die Märklin®-Zentralen 6021 hat eine Sonderstellung: Da sie nicht der NMRA-DCC Norm entspricht, implementieren die ESU-Decoder eine spezielle Programmier-Prozedur, die genau eingehalten werden muss. Ein Auslesen der Werte ist nicht möglich.

Es stehen zwei Modi zur Verfügung:

- • Im Kurzmodus können nur Einstellparameter mit einer Nummer < 80 verändert werden, sofern der gewünschte Wert ebenfalls < 80 sein soll.
- • Im Langmodus können alle Einstellparameter mit Werten von 0 bis 255 verändert werden. Da das Display der 6020/6021 nur zweistellige Werte zulässt, müssen die einzugebenden Werte aufgeteilt und in zwei Schritten eingegeben werden.

# **5.2.2.1. Wechseln in den Programmiermodus**

Wechseln in den Programmiermodus mit 6020/6021. Der Fahrregler muss auf 0 stehen. Es dürfen keine anderen Loks auf der Anlage stehen. Achten Sie auf die Blinksignale der Lokomotive!

- Drücken Sie die "Stop"- und "Go"-Taste der 6021 gleichzeitig (gemeinsam), bis ein Reset ausgelöst wird (alternativ: Kurz Stecker des Trafos ziehen). Drücken Sie die "Stop"-Taste, damit die Schienenspannung abgeschaltet wird Geben Sie die derzeitige Decoderadresse ein. Kennen Sie die Adresse nicht, so geben Sie "80" ein.
- Betätigen Sie die Fahrtrichtungsumkehr am Fahrtregler (Fahrtregler nach links über Anschlag hinaus drehen, bis ein Klicken ertönt), halten den Regler fest und drücken dann die "Go"-Taste.

Bitte beachten Sie Sie, dass die 6021/6020 Ihnen nur gestattet, die Werte 01 bis 80 einzugeben. Der Wert 0 fehlt. Statt "0" muss daher immer "80" eingegeben werden.

# **5.2.2.2. Kurzmodus**

Der Decoder ist jetzt im Kurzmodus (Die Fahrzeugbeleuchtung blinkt kurz, periodisch).

- • Geben Sie jetzt die Nummer des CV ein, das Sie verändern möchten, z.B. 01 (zweistellig).
- • Zur Bestätigung die Fahrtrichtungsumkehr betätigen (Jetzt blinkt die Beleuchtung zwei mal kurz).
- Geben Sie jetzt den neuen Wert für die CV ein. z.B. 15 (zweistellig).
- • Zur Bestätigung die Fahrtrichtungsumkehr betätigen (Beleuchtung leuchtet etwa 1 Sekunde dauernd zur Bestätigung).
- • Sie können jetzt weitere CVs eingeben, die Sie ändern möchten.
- Der Programmiermodus wird verlassen durch Auswahl von CV "80" oder durch Aus- und Wiedereinschalten der Schienenspannung ("Stop"-Taste an der 6021 drücken, dann wieder "Go"-Taste).

# **5.2.2.3. Langmodus**

Den Langmodus erreichen Sie, indem Sie im Kurzmodus zunächst in CV 07 den Wert 07 schreiben. Der Decoder quittiert den Wechsel in den Langmodus durch Langblinken der Beleuchtung.

- • Geben Sie nun die Hunderter- und Zehnerstelle der CV ein, die Sie ändern möchten. Beispiel: Sie möchten CV 124, ändern, so geben Sie hier "12" ein.
- • Zur Bestätigung die Fahrtrichtungsumkehr betätigen (Jetzt Blinkt die Beleuchtung lang, kurz, periodisch).

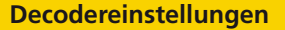

- Geben Sie nun zweistellig die Einerstelle der CV ein. (In unserem Beispiel: "04").
- • Zur Bestätigung die Fahrtrichtungsumkehr betätigen. Der Decoder erwartet nun die Eingabe des CV-Wertes. Die Beleuchtung blinkt Lang, kurz, kurz (periodisch).
- • Geben Sie nun (zweistellig) die Hunderter- und Zehnerstelle des neuen CV-Wertes ein. (Beispiel: Es soll der Wert 135 geschrieben werden. Geben Sie daher "13" ein).
- • Zur Bestätigung die Fahrtrichtungsumkehr betätigen. Jetzt blinkt die Beleuchtung Lang, kurz, kurz, kurz (periodisch).
- • Geben Sie nun (zweistellig) die Einerstelle des neuen CV-Wertes ein (Im Beispiel: "05").
- • Zur Bestätigung die Fahrtrichtungsumkehr betätigen (Beleuchtung leuchtet etwa 1 Sekunde dauernd zur Bestätigung).
- Sie können jetzt weitere CVs im Langmodus eingeben, die Sie ändern möchten.
- • Der Langmodus kann durch Aus- und Wiedereinschalten der Schienenspannung ("Stop"-Taste an der 6021 drücken, dann wieder "Go"-Taste), verlassen werden.

# **5.2.3. Einstellen mit Märklin® central & mobile station**

Der LokSound V4.0 M4 Decoder kann an allen mfx®-kompatiblen Zentralen direkt über das Decodermenü programmiert werden. Allerdings werden dort u.U. nicht alle Möglichkeiten des Decoders angeboten werden. Dieser Kompromiss ist erforderlich, um alle am Markt befindlichen mfx®-Zentrale zu bedienen. Lesen Sie in der Bedienungsanleitung Ihrer Zentrale, wie Sie mfx®-fähige Decoder programmieren können. Die Vorgehensweise ist exakt gleich wie mit Märklin®-Loks.

#### **5.2.4. Programmierung mit ESU LokProgrammer**

Der separat angebotene LokProgrammer 53451 bietet die einfachste und komfortabelste Möglichkeit, die CVs des Decoders zu verändern: Per Mausklick auf Ihrem MS-Windows® Rechner. Der Computer erspart Ihnen dabei die Suche nach den verschiedenen CV-Nummern und Werten. Für den VT 69 benutzen Sie bitte die neue Software ab Version 4.1, die auf unserer Homepage zum Download bereit steht.

#### **5.3. Adresseinstellungen**

Jeder Decoder benötigt eine eindeutige Adresse, unter der die Zentrale ihn ansprechen kann. Je nach Decoder und Digitalsystem gibt es unterschiedliche Möglichkeiten, wie diese Adressen vergeben werden.

# **5.3.1. Kurze Adressen im DCC-Betrieb**

ESU-Decoder werden normalerweise mit einer sog. Kurzen Adresse gesteuert, die in CV1 abgespeichert ist. Mögliche Wertebereiche sind nach DCC von 1 – 127. Damit der Decoder die kurze Adresse hört, muss in CV29 das Bit 5 gelöscht sein.

Einige Digitalsysteme (z.B. ROCO® Lokmaus2, Lenz® digital plus, Lenz® compact) erlauben als kurze Adresse nur die Werte 1 – 99.

### **5.3.2. Lange Adressen im DCC-Betrieb**

Alternativ können ESU-Decoder auch mit langen Adressen (sog. 4-stellige Adressen) betrieben werden. Hier sind Werte von 128 – 10239 möglich. Die lange Adresse wird in den beiden CVs 17 und 18 gespeichert. Damit der LokSound auf die lange Adresse reagiert, muss diese durchsetzen von Bit 5 in CV 29 eingeschaltet werden.

CV 29, Bit 5 schaltet jeweils zwischen langer und kurzer Adresse um. Der Decoder kann nur immer auf jeweils eine der beiden Adressen hören.

Wenn Sie Ihren LokSound mit langen Adressen benutzen möchten, ist es zweckmäßig, die gewünschte Adresse direkt durch das Digitalsystem programmieren zu lassen: Die meisten modernen Digitalsysteme (z.B. ESU ECoS, Bachmann E-Z Command® Dynamis®) bieten ein Menü zur Eingabe langer Adressen an. Die Zentrale programmiert dann nicht nur die CV29 korrekt, sondern sorgt auch für die richtige Speicherung der langen Adresse in CV17 und 18.

# **5.3.3. Motorola®-Adresse**

Der LokSound-Decoder kann auch im Motorola®- Format betrieben werden. Die für diese Betriebsart verwendete Adresse wird in CV1 abgelegt. Die Adresse ist mit der kurzen DCC-Adresse aus Abschnitt 5.3.1. identisch.

Der Decoder hört also sowohl im DCC- als auch im Motorola®-Betrieb auf die gleiche Adresse. Märklins® Digitalgeräte (6020, 6021, Delta®) können nur Adressen bis 80 verwenden.

Haben Sie in CV1 einen höheren Wert eingestellt, werden Sie die Lok mit diesen Zentralen nicht mehr steuern können.

# **5.3.3.1 Folgeadressen**

Im Motorola®-Format waren neben der Licht (F0)- Funktion nur die Funktionen F1 bis F4 vorgesehen. Dies ist freilich für die vielen Funktionen des VT 69 viel zu wenig. Daher ist es möglich, dem Decoder bis zu 3 zusätzliche (also insgesamt 4) Adressen zu geben. Diese sogenannten Folgeadressen schließen sich der eigentlichen Adresse an und dienen nur zum Auslösen von Funktionen. Die Motorsteuerung erfolgt allein über die Basisadresse (CV1).

Beispiel: Sie wählen für den VT 69 die Adresse 15 in CV 1. Sie möchten 3 Folgeadressen. Diese sind dann 16, 17 und 18. Sie schalten dann folgende Funktionen, wenn Sie die Adressen auf Ihrer 6021 aufrufen:

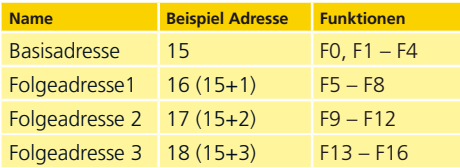

Achten Sie darauf, dass die Folgeadressen von keinem anderen Fahrzeug belegt sind. Sonst werden Sie unabsichtlich mehrere Fahrzeuge steuern!

Die Folgeadressen werden mithilfe der CV 49 aktiviert. Verantwortlich sind die Bits 3 und 7. Aus Kompatibilitätsgründen liegen diese leider nicht beieinander.

### Der Zusammenhang ist wie folgt:

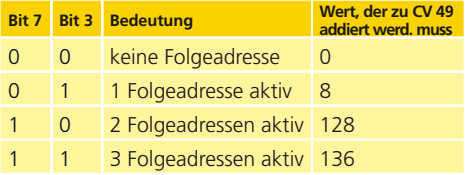

Lesen Sie zur Aktivierung der Folgeadressen zunächst den Wert von CV 49 (ab Werk: CV 49 = 1) aus und addieren Sie den in der Spalte 4 gezeigten Wert hinzu. Möchten Sie beispielsweise 3 Folgeadressen aktivieren, so müssen Sie CV 49 mit dem Wert  $136 + 1 = 137$  beschreiben.

Folgeadressen sind nur im Motorola®-Betrieb aktiv.

### **5.4. Fahrverhalten anpassen**

#### **5.4.1. Beschleunigungs- und Bremsverzögerung**

Beschleunigungszeit und Bremsverzögerung können unabhängig voneinander eingestellt werden. Sie können beispielsweise eine kurze Beschleunigungsaber eine lange Bremsverzögerung einstellen.

Die Beschleunigungszeit stellen Sie in CV3 ein, die Bremsverzögerung in CV4. Erlaubte Werte sind 0 (keine Verzögerung) bis 255.

Die in diesen CVs eingestellten Zeiten arbeiten geschwindigkeitsabhängig: Bei hoher Geschwindigkeit ist der innerhalb der gegebenen Zeitspanne zurückgelegte Weg natürlich größer. Mit anderen Worten: Je schneller die Lok, desto länger wird auch der Bremsweg sein.

# **5.4.1.1. Rangiergang**

Der Rangiergang kann ab Werk mit F21 eingeschaltet werden. Er bewirkt eine Halbierung der Geschwindigkeit bei jeder Fahrstufe. Somit kann im unteren Geschwindigkeitsbereich feinfühliger gefahren werden, was zum Rangieren insbesondere im 14-Fahrstufenbetrieb sehr sinnvoll ist.

# **5.4.2. Anfahrspannung, Vmax**

LokSound-Decoder kennen intern 256 Fahrstufen. Diese können an die Charakteristik der Lokomotive angepasst und den real zur Verfügung stehenden Fahrstufen (14, 28 oder 128) zugeordnet werden.

Sie können das Fahrverhalten selbst anpassen:Geben Sie die gewünschte Anfahrspannung in CV 2 und die Höchstgeschwindigkeit mit CV 5 vor.

Die Werte der der minimalen und höchsten Geschwindigkeit stehen in Abhängigkeit voneinander.

Wählen Sie die maximale Geschwindigkeit kleiner als die minimale kann dies zu unvorhersehbarem Fahrverhalten führen. Es sollte stets gelten: Anfahrspannung < höchste Geschwindigkeit. Der Decoder glättet ansonsten das Fahrverhalten, um ein realistisches Fahrverhalten zu ermöglichen.

# **5.5. Bremsstrecken**

Bremsstrecken dienen dazu, den Decoder unabhängig von den von der Zentrale gesendeten Informationen abzubremsen. Diese Funktion wird häufig für das Abbremsen eines Zuges vor einem Roten Signal gebraucht. Erkennt ein LokSound einen Bremsbe-

fehl, wird er mit der voreingestellten Bremsverzögerung anhalten. Nach dem Zwangshalt setzt die Lok Ihre Fahrt wieder fort und beschleunigt mit der im CV 3 eingestellten Zeit.

Je nach Digitalsystem gibt es unterschiedliche Möglichkeiten, den Decoder so zu beeinflussen, dass er abbremst.

# **5.5.1. DC-Bremsmodus**

Um den DC Bremsmodus zu aktivieren, muss Bit 3 in CV 27 gesetzt sein. Der LokSound-Decoder wird bei aktivem Bremsmodus genau dann abbremsen, wenn er aus einem Digitalabschnitt in einen Gleichstromabschnitt einfährt, und die Polarität der Schienenspannung NICHT mit der aktuellen Fahrtrichtung des Decoders übereinstimmt. Dann hält die Lok unter Berücksichtigung der Bremszeit an.

# **5.5.2. Märklin®-Bremsstrecke**

Die Märklin® Module 72441 / 72442 legen im Wesentlichen anstatt der Digitalsignale eine Gleichspannung (DC) auf das Gleis. LokSound-Decoder können diese Spannung erkennen und werden anhalten, sofern die Erkennung durch setzen von Bit 3 und Bit 4 in CV 27 gewünscht wird (Also: CV 27  $=$  Wert 24).

Das von diesen Modulen erzeugte Signal sieht aus wie Gleichstrom eines herkömmlichen Regeltrafos. Der Decoder könnte dies fehlinterpretieren und in den analogen Gleichstrombetrieb wechseln, statt zu bremsen.

Möchten Sie den LokSound-Decoder mit DCC-Signalen steuern, aber dennoch Ihre Märklin®- Bremsabschnitte erhalten, so sollten Sie den DC Analog Modus durch Löschen von Bit 1 in CV 50 ausschalten. Dann wird der LokSound korrekt anhalten.

# **5.5.3. Lenz® ABC-Bremsmodus**

Eine besondere Funktion des Decoders ist die Unterstützung der Lenz® ABC-Bremstechnik. Hierbei wird in eine Schienenhälfte eine Gruppe antiparalleler Dioden eingelötet.

Durch den Spannungsabfall an den Dioden ergibt sich ein asymmetrisches DCC-Signal. Der Decoder kann diese Spannungsdifferenz zwischen linker und rechter Signalhälfte messen und auf Wunsch den Decoder anhalten lassen.

Damit Sie die ABC-Technik anwenden können, benötigen Sie neben passenden Decodern auch passende Bremsmodule.

Die ABC-Technik kann nur mit Boostern angewendet werden, welche einen exakt symmetrischen Ausgang anbieten. Alle ESU- und Lenz®-Zentralen und -Booster garantieren einen symmetrischen Ausgang. Die Anwendung anderer Booster wird für die ABC-Technik nicht empfohlen.

- Soll der Decoder anhalten, wenn das Gleissignal auf der rechten Seite größer als auf der linken Seite ist (Die Dioden also links eingebaut sind), so setzen Sie in CV 27 Bit 0.
- • Soll der Decoder anhalten, wenn das Gleissignal auf der linken Seite größer als auf der rechten Seite ist (Die Dioden also rechts eingebaut sind), so setzen Sie in CV 27 Bit 1.
- Soll gebremst werden, egal in welcher Gleishälfte die Dioden sitzen, so setzen Sie bitte in CV 27 Bit 0 und Bit 1 (CV 27= 3).

#### **5.6. Lautstärkeanpassung**

Die Geräuschlautstärke aller Geräusche des VT 69 lässt sich individuell voneinander anpassen. Dadurch können Sie das Modell optimal an Ihre Wünsche anpassen.

# **5.6.1. Gesamtlautstärke**

Möchten Sie die Gesamtlautstärke reduzieren, reduzieren Sie einfach den Wert in CV 63 (Mastervolume). Alle Geräusche werden sich - im richtigen Verhältnis - entsprechend anpassen.

# **5.6.2. Geräusche individuell einstellen**

Wenn Sie die Geräusche individuell einstellen möchten, müssen Sie für jedes Geräusch die entsprechende CV verändern. Damit der Decoder diese CVs korrekt schreiben kann, müssen Sie dafür sorgen, dass die sog. "Index-CV" CV 32 den korrekten Wert aufweist:

Ehe Sie eine der Lautstärke-CVs verändern, stellen Sie bitte sicher, dass CV 32 = 1 geschrieben wird.

Die CVs für die Geräusche sind wie folgt festgelegt:

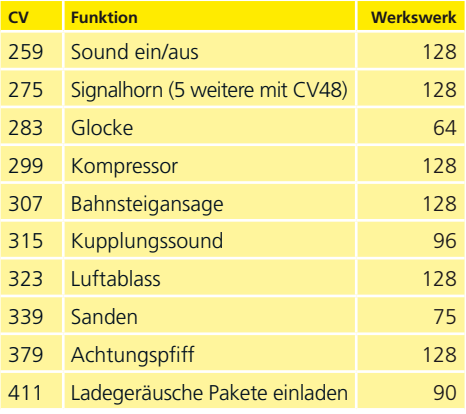

## **5.6.3. Motorgeräusch**

Das Motorgeräusch kann natürlich ebenfalls individuell angepasst werden.

# **5.6.4. Zusatzgeräusche**

Die Zusatzgeräusche können ebenfalls individuell reguliert werden. Wünschen Sie ein bestimmtes Geräusch überhaupt nicht zu hören (z.B. keine Sanden), setzen Sie die entsprechende CV einfach auf den Wert "0".

# **5.8. PowerPack**

Der PowerPack Energiespeicher kann bei einer Spannungsunterbrechung den Decoder weiterhin mit Strom versorgen. Verwenden Sie jedoch Signalabschnitte, bei denen der Strom "hart" abgeschaltet wird, führt dies zu einem Weiterlaufen des Triebwagens, was unerwünscht sein kann.

Die Pufferzeit kann daher in CV 113 als Vielfaches von 0,016384 Sekunden eingestellt werden. Der Werkswert 180 sorgt für etwa 2,9 Sekunden. Für einen sauberen Betrieb sollte die Zeit nicht kleiner als 0,3 Sekunden gestellt werden.

#### **5.9. Decoder-Reset**

Sie können jederzeit die Werkseinstellung des Decoders wiederherstellen.

Schreiben Sie dazu in die CV 08 den Wert 08.

# **5.10. Helligkeit der Beleuchtung einstellen**

Alle LEDs des VT 69 können einzeln in der Helligkeit verstellt werden. Die Einstellungen gehen hierbei von Wert 31 (sehr hell, Werkswert) bis hinunter zum Wert 0 (Licht fast ausgeschaltet, sehr dunkel). Bitte verändern Sie die folgenden CV-Werte:

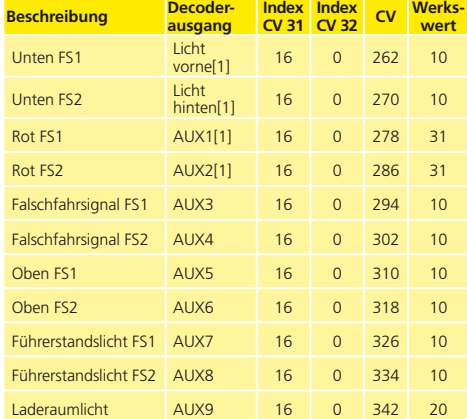

Mit dem Wert 0 in den folgenden CVs können die Lichter komplett ausgeschaltet werden:

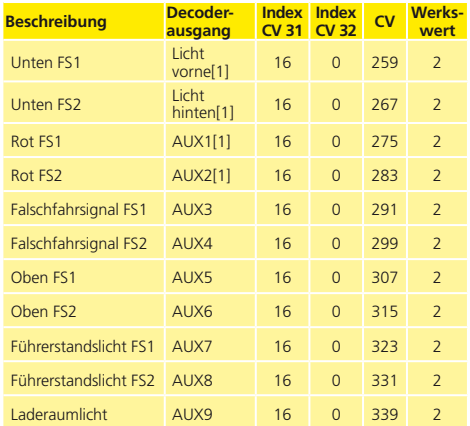

# 6. Wartungsarbeiten

# **6.1. Abnahme des Gehäuses**

Achten Sie darauf, dass sich kein Rauchdestillat mehr im Raucherzeuger befindet und legen Sie das Modell aufs Dach! Fahren Sie auf Höhe der Türen Ihre mit den Daumennägeln zwischen Fahrgestellrahmen und Gehäuse und spreizen das Gehäuse ein wenig. Nun fahren Sie mit den Daumennägeln in Richtung Wagenende und heben mit den Zeigefingern oberhalb der Puffer das Fahrgestell etwas nach oben. Am anderen Wagenende gehen Sie entspechend vor und heben anschließend das Fahrgestell ab.

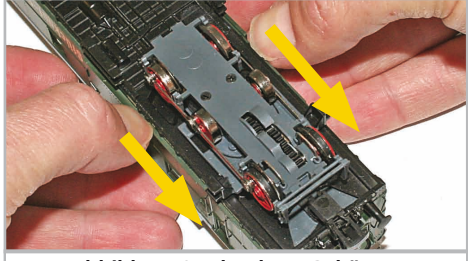

**Abbildung 3: Abnahme Gehäuse**

# **6.2. Schmierarbeiten**

Achten Sie darauf, dass sich kein Rauchdestillat mehr im Raucherzeuger befindet und legen Sie das Modell aufs Dach! Das Getriebe schmieren Sie, indem Sie eine geringe Menge Spezialfett (im Modellbahnfachhandel erhältlich) mit der Spitze eines kleinen Schraubendrehers auf eines der drei aus dem Boden des Triebdrehgestells heraus schauenden

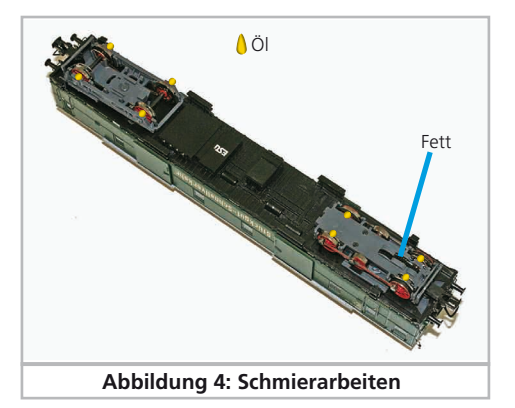

# **Wartungsarbeiten**

Zahnräder aufbringen. Durch das Ineinandergreifen der Zahnräder verteilt sich das Fett auch auf den anderen Zahnrädern. Nach 30 bis 40 Betriebsstunden sollten Sie die Achslager mit ein wenig Modellbahnöl schmieren.

# **6.3. Haftreifentausch**

Haftreifen altern und müssen nach Abnutzung ersetzt werden. ESU liefert mit jedem Triebwagen gleich passende Haftreifen aus. Zum Wechsel der Haftreifen benötigen Sie einen Steckschlüssel mit einer Schlüsselweite (SW) von 2,5 mm. Mit diesem lösen Sie die Schrauben der Kuppelstange (beide Achsen und die Blindwelle. Dann fädeln Sie den defekten Haftring zwischen den Bremsbacken hinaus und den neuen hinein. Anschließend schrauben Sie die Kuppelstange wieder an.

Achten Sie bei der Montage darauf, dass die Haftreifen gleichmäßig und ohne Verspannungen aufgezogen werden, um einen unrunden Lauf des Modells zu vermeiden. Hilfreich ist es, die unmontierten Haftreifen zunächst in entspanntem Wasser (ein Tropfen Spülmittel genügt) zu baden, ehe diese montiert werden.

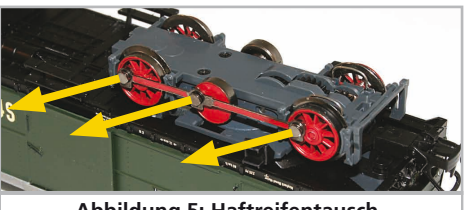

**Abbildung 5: Haftreifentausch**

**6.4. Tausch des Wechselstromschleifers**

Zum Wechseln des Schleifers drücken Sie bitte die Haltelaschen (AC2) des Halters mit einem kleinen Schraubendreher etwas nach außen. Dadurch löst sich die Basis des Schleifers aus der Halterung R.

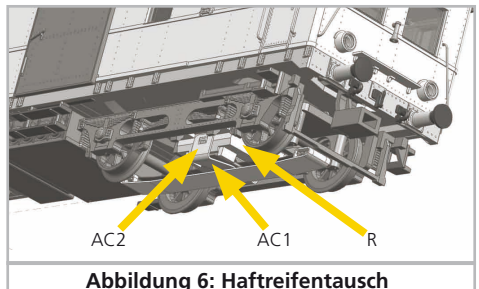

# **Zubehör & Support**

# 7. Technischer Support

Sollten Sie Fragen zu Ihrem VT 69 haben, die hier nicht beantwortet wurden, wenden Sie sich am besten zuerst an Ihren Fachhändler. Dieser ist Ihr kompetenter Ansprechpartner für alle Belange rund um die Modellbahn.

Kennt auch dieser keine Antwort, besuchen Sie am besten unsere Webseite im Internet. Dort veröffentlichen wir stets aktuelle Hinweise und die neuesten Versionen der Dokumentationen. Sie können dort auch jederzeit unsere Anschrift und Telefonnummern nachsehen.

# **www.esu.eu**

# 8. Ersatzteile

Wegen der großen Teilezahl Ihres VT 69 haben wir die Ersatzteile in Baugruppen aufgeteilt. Einige einer großen Baugruppe zugehörigen Teile sind zusätzlich in kleineren Baugruppen erhältlich.

Bedenken Sie, dass ausschließlich die in beiliegendem Ersatzteilblatt genannten Teile als Ersatzteile ab Werk erhältlich sind. Anfragen nach Einzelteilen sind zwecklos.

Benötigen Sie ein Ersatzteil, müssen Sie zunächst die Ersatzteilgruppe identifizieren, in der das Teil enthalten ist. Bei selten gebrauchten Teilen kann es erforderlich sein, dass Sie eine sehr große Baugruppe erstehen müssen. Die genannte ESU Artikelnummer muss bei der Ersatzteilbestellung bei Ihrem Händler angegeben werden.

# 9. Liste der wichtigsten CV-Werte

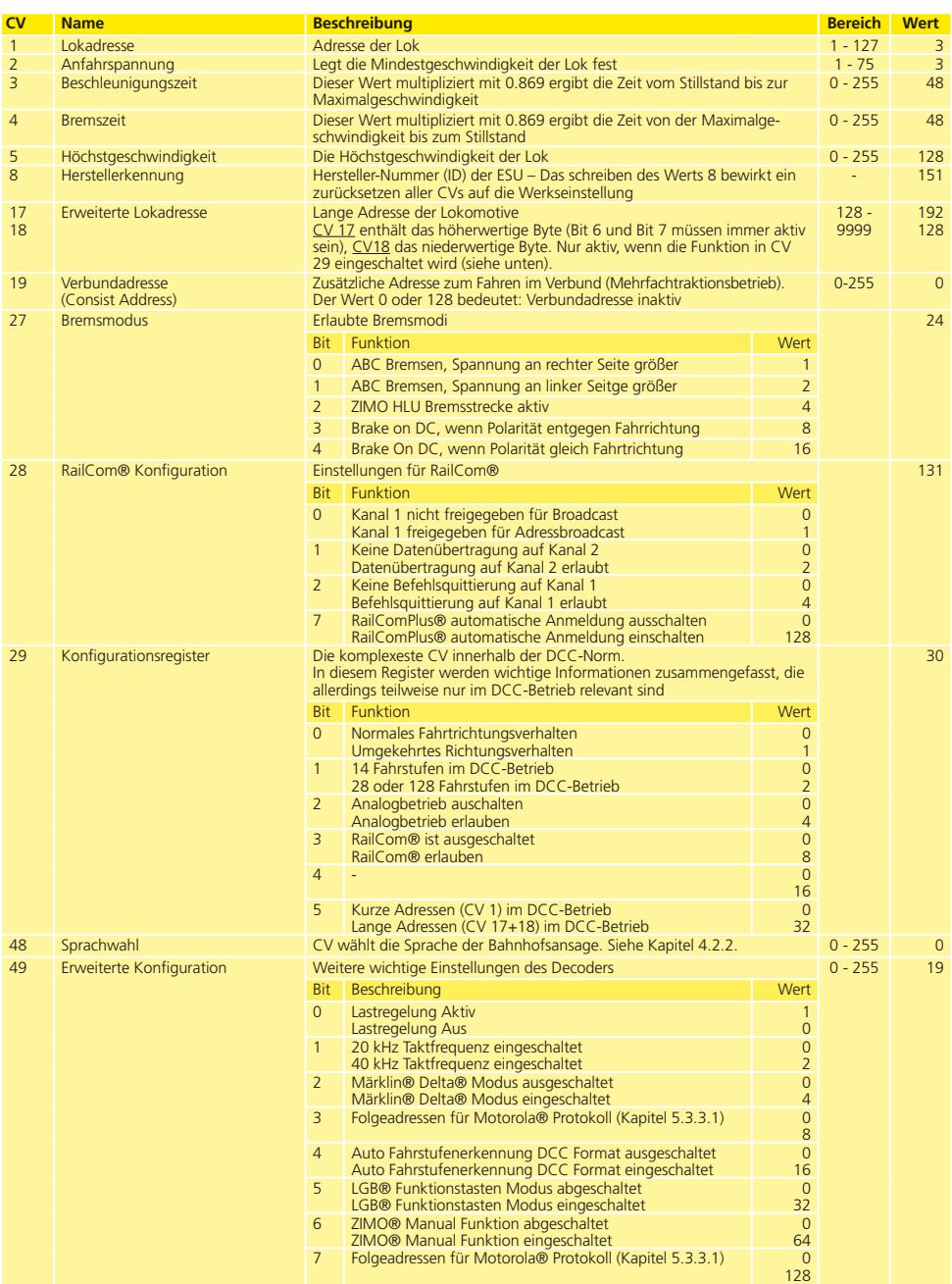

# **Wichtigste CV-Werte**

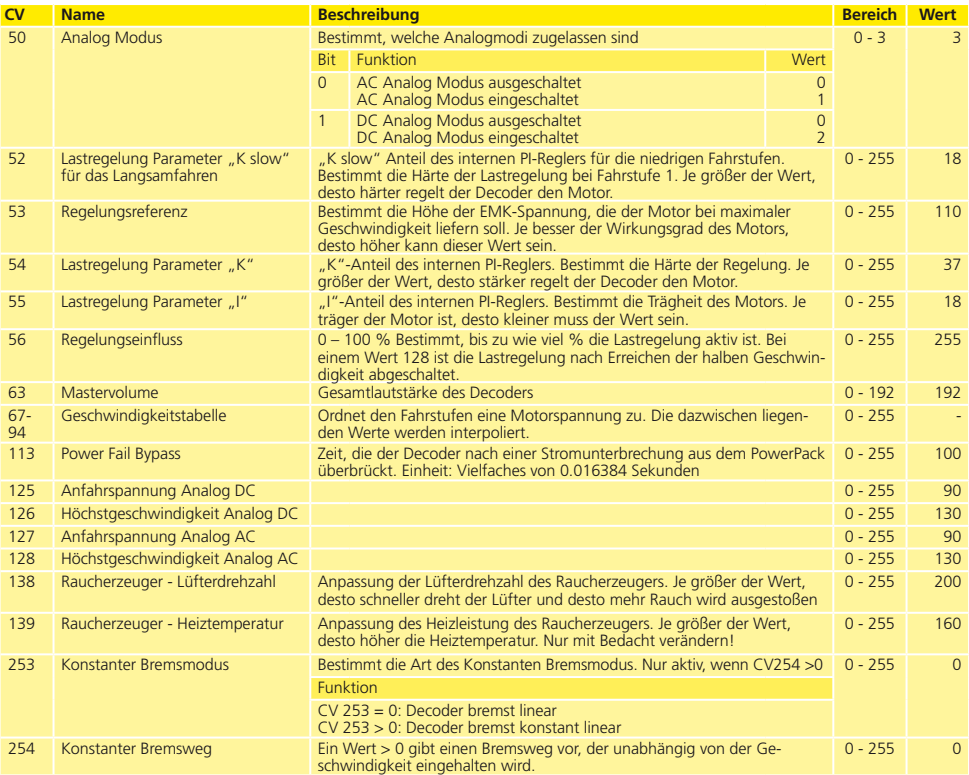

**ESU** 

# 10. Garantie-Urkunde

# **24 Monate Gewährleistung ab Kaufdatum**

Sehr geehrter Kunde,

herzlichen Glückwunsch zum Kauf eines ESU Produkts. Dieses hochwertige Qualitätsprodukt wurde mit fortschrittlichsten Fertigungsverfahren hergestellt und sorgfältigen Qualitätskontrollen und Prüfungen unterzogen.

Daher gewährt die Firma ESU electronic solutions ulm GmbH & Co. KG Ihnen beim Kauf eines ESU Produktes über die Ihnen gesetzlich zustehenden, nationalen Gewährleistungsrechte gegenüber Ihrem ESU-Fachhändler als Vertragspartner hinaus zusätzlich eine

# **Hersteller - Garantie von 24 Monaten ab Kaufdatum**

# **Garantiebedingungen:**

Diese Garantie gilt für alle ESU-Produkte, die bei einem ESU-Fachhändler gekauft wurden.

Garantieleistungen werden nur erbracht, wenn ein Kaufnachweis beiliegt. Als Kaufnachweis dient die vom ESU-Fachhändler vollständig ausgefüllte Garantie-Urkunde in Verbindung mit der Kaufquittung. Es wird empfohlen, die Kaufquittung zusammen mit dem Garantiebeleg aufzubewahren.

Den nebenstehenden Rücksende-Begleitschein bitte möglichst präzise ausfüllen und ebenfalls mit einsenden.

# **Inhalt der Garantie / Ausschlüsse**

Die Garantie umfasst nach Wahl der Firma ESU electronic solutions ulm GmbH & Co. KG die kostenlose Beseitigung oder den kostenlosen Ersatz des schadhaften Teils, die nachweislich auf Konstruktions-, Herstellungs-, Material-, oder Transportfehler beruhen. Weitergehende Ansprüche sind ausgeschlossen.

Die Garantieansprüche erlöschen:

1. Bei verschleißbedingter Abnutzung bzw. bei üblicher Abnutzung von Verschleißteilen.

2. Bei Umbau von ESU-Produkten mit nicht vom Hersteller freigegebenen Teilen.

3. Bei Veränderung der Teile, insbesondere fehlendem Schrumpfschlauch oder direkt am Decoder verlängerten Kabeln.

4. Bei Verwendung zu einem anderen als vom Hersteller vorgesehenen Einsatzzweck.

5. Wenn die von der Firma ESU electronic solutions ulm GmbH in der Betriebsanleitung enthaltenen Hinweise nicht eingehalten wurden.

Aus Haftungsgründen können an Bauteilen, die in Loks oder Wagen eingebaut sind, keine Untersuchungen bzw. Reparaturen vorgenommen werden. Die Garantiefrist verlängert sich durch die Instandsetzung oder Ersatzlieferung nicht.

Die Garantieansprüche können entweder bei Ihrem Händler oder durch Einsenden des reklamierten Produkts zusammen mit der Garantie-Urkunde, dem Kaufnachweis und der Fehlerbeschreibung direkt an die Firma ESU electronic solutions ulm GmbH & Co. KG gestellt werden.

Informationen zur Serviceabwicklung finden Sie auf unserer Homepage **www.esu.eu**

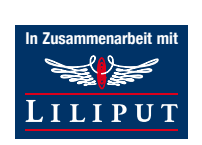

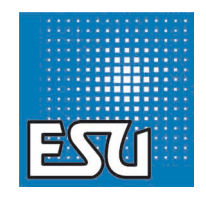

ESU P/N 04012-12282

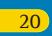

**ESU**